# **PC 1500**

Instala ční manuál

## Popis instalace

Montáž panelu ; Zvolte suché místo blízko AČ zdroje a blízko telefonní linky. Vyjmete desku plošných spojů, montážní součástky a klávesnici z papírové krabičky uvnitř panelu. Před umístěním panelu na zeď vložte do něj zezadu nylonové držáky desky plošných spojů. Po přišroubování panelu protáhnete připojovací vodiče a připravte je k zapojení. Zamáčkněte desku plošných spojů na držáky.

Montáž klávesnice ; Klávesnice by měla být umístěna blízko zvolených vstupních dveří. Připojte všechny vodiče před připojením sítového napájení a baterie.

Připojeni pomocného zdroje ; Pomocný zdroj se používá k napájení klávesnice pohybových a kouřových detektorů a ostatních zařízení vyžadujících 12 VDC. Celkový odběr musí být počítán pro všechna zařízení připojená mezi AUX +/- a všechna zařízení připojená mezi AUX + a svorku PGM. Uvažujte 25 mA pro každou klávesnici PC 1500RK připojenou k panelu.

Připojení sirény ; Siréna se připojuje mezi svorky BELL +/-• U polarizovaných sirém dbejte na správnou polaritu.

Připojeni svorky PGM : Svorka PGM je programovatelný výstup záporné polarity, který může být řízen programovou volbou (viz Průvodce programování, sekce 24). Zařízení ovládaná výstupem PGM se zapojuje mezi svorku PGM (která je záporná) a svorku AUX + .

Připojeni klávesnice ; K ústředně PC 1500 je možno připojit paralelně až 3 klávesnice. Každá klávesnice má spotřebu 25 mA.

Připojení požární zóny : Kterákoliv ze 6 zón může být naprogramována jako požární smyčka (viz Průvodce programování sekce 11). Kouřové detektory by měly mít NO kontakty. Napájecí vedení ze svorky AUX + může být kontrolováno pomocí relé RM-1. NO kontakt relé RM-1 se zapojuje sériově se smyčkovým EOL rezistorem.

Připojení bezpečnostních zón ; Definice zóny se programuje pomocí klávesnice (viz Průvodce programováním sekce 11). Smyčky se připojují mezi svorky Z a COM. NO detektory paralelně, NC sériově k EOL rezistoru.

Připojení telefonní linky ; Telefonní linka se připojuje na svorky TIP a RNG, místní telefon mezi svorky R-l a T-l.

Připojení sítového napálení ; Sekundární vinutí 16V transformátoru se připojuje na svorky AČ. Transformátor nepřipojujte přes vypínač.

Připojeni baterie ; Baterie se připojuje na červený a černý vodič jdoucí z desky plošných spojů. Dodržte polaritu, červený vodič na + baterie. Dobíjení baterie je nastaveno na 13,8V a normálně nevyžaduje žádné další nastavení. Pokud nabíjecí napětí nevyhovuje, odpojte baterii a připojte 1000 ohm 1/2 W odpor na svorky pro baterii a nastavte potenciometr tak, aby na odporu bylo 13,8 V. Nenastavujte napětí s připojenou baterií. Potenciometr je umístěn blízko pojistek.

## Funkce klávesnice ;

Úvod ; Klávesnice poskytuje kompletní informaci a řízení panelu PC 1500. Prostřednictvím klávesnice je panel programovaný, šest zónových LED indikuje stav jednotlivých zón. Každá zóna může být naprogramována jako bezpečnostní nebo požární. Pět funkčních LED pomáhá uživateli ovládat panel. Dvanácti tlačítková klávesnice se užívá pro vkládání kódu a programování ostatních funkcí. Samostatná tlačítka Fire (požár), Emergency (nouze) a Panic (nebezpečí) umožňují uživateli jednoduše signalizovat nouzové stavy.

MASTER kód ; Tento bezpečnostní kód slouží k aktivaci a desaktivaci systému, programování dalších pěti bezpečnostních kódů (příkaz C\*] [ 5]), a k vkládání uživatelských funkcí (příkaz [ \* ] [ 6 ] ) . Implicitní MASTER kód je l 2 3 4, a může být uživatelem změněn.

Druhý MASTER kód : PC 1500 umožňuje naprogramovat i druhý MASTER kód, který může být změněn pouze při instalaci a užívá se tam, kde je vytvořen komplex několika panelů. Druhý MASTER kód není implicitně nastaven.

Kód pro instalaci ; Použitím tohoto kódu a příkazu [ \* ][8] se otvírá přístup do paměti panelu k programování konfigurace. Kód může být změněn oprávněným pracovníkem při instalaci. Implicitně je kód nastaven na 1500.

Aktivace : Před aktivací panelu zavřete všechny chráněné dveře a okna a zamezte pohybu v místech chráněných pohybovými detektory. Pokud svítí světlo TROUBLE (potíž) zkontrolujte druh potíže (příkaz [ \* ] [ 2]) a potíž odstraňte. Pokud svítí světlo BYPASS (zrušení), ujistěte se, že zóny jsou zrušeny úmyslné (příkaz [\*][ ! ]).

Pokud nesvítí světlo READY (připraven), jsou některé zóny otevřeny. Systém může být aktivován pouze pokud READY svítí.

Systém se aktivuje vložením čtyřmístného bezpečnostního kódu. Po vložení správného kódu se rozsvítí světlo ARMED (aktivováno), a klávesnice 6x krátce pípne.

Pokud je vložen nesprávný kód, klávesnice pípne Ix dlouze. Stiskněte [#] a vložte kód znovu.

Pokud byl vložen správný bezpečnostní kód a svítí světlo ARMED, opusťte objekt dveřmi naprogramovanými jako vstupní, dříve než uplyne prodleva pro odchod. Po uplynutí doby pro odchod zhasnou všechna světla na klávesnici, mimo světla ARMED. Pokud byla zrušena některá zóna, svítí také světlo BYPASS (pokud je naprogramováno v sekci 31). Prodleva pro odchod i pro příchod se programuje v sekci 17 (viz Průvodce programováním).

Aktivace s funkci doma/odchod ; Pokud je vložen bezpečnostní kód a vy<br>neopustíte objekt, systém se aktivuje a automaticky zruší zóny neopustíte objekt, systém se aktivuje a automaticky zruší naprogramované jako zóny vnitřní s funkcí doma/odchod. Světlo BYPASS se rozsvítí (viz Průvodce programováním, sekce 11).

Toto je užitečná vlastnost, pokud chcete zůstat doma a systém aktivovat.

Pokud chcete automaticky zrušené zóny znovu aktivovat stiskněte [\*][!]. Světlo BYPASS zhasne.

Aktivace bez vstupní prodlevy ; Stisknutím sekvence [\*][9] a jakýkoliv bezpečnostní kód, aktivujete systém a zrušíte vstupní prodlevu. Světlo ARMED se rozbliká.

Desaktivace ; Vstupte do objektu dveřmi určenými jako vstupní.<br>Klávesnice signalizuje dlouhým tónem, že očekává vložení Klávesnice signalizuje dlouhým tónem, že očekává bezpečnostního kódu. Vložte bezpečnostní kód, zmýlíte-li se, stiskněte [#] a vložte kód znovu. Světlo ARMED zhasne. Správný bezpečnostní kód musí být vložen dříve, než uplyne vstupní prodleva, jinak panel vyvolá poplach. Pokud během aktivace došlo k poplachu, po desaktivaci svítí světlo MEMORY (paměť:) a bliká číslo zóny, kde k poplachu došlo. Stiskněte [ # ], panel přejde do stavu READY. Chcete-li opět obnovit paměť poplachů, stiskněte [\*][3].

Zrušeni zóny ; Zrušená zóna nezpůsobí poplach. Tento příkaz se používá, chcete-li mít přístup do části střeženého objektu. Panel může být aktivován i s několika zrušenými zónami. Zóna naprogramovaná jako požární nemůže být zrušena. Zrušení zóny je signalizováno světlem BYPASS. Příkazu je možno využít i v případě porouchaného čidla, či kontaktu. Způsob zrušení - stiskněte [ \* ][!], světlo BYPASS se rozbliká. Vložte číslo zóny, která má být zrušena. Příslušné světlo se rozsvítí. Stiskem [#] systém přejde do stavu READY.

Vyvoláni skupiny posledně zrušených zón ; Vložením sekvence [\*][1 ] [9][ # ] vyvoláte skupinu zón, které byly zrušeny při poslední aktivaci. Této funkce je vhodné použít, rušíte-li opakovaně stále stejnou skupinu zón.

Zobrazení potíží ; PC 1500 nepřetržitě sleduje několik základních poruchových stavů. Pokud se některý objeví, rozsvítí se světlo TROUBLE a klávesnice každých 10 sec krátce pípne. Stisknutím [#] klávesnice ztichne. Světlo TROUBLE zůstane svítit, dokud porucha není odstraněna. Signál o poruše může být vyslán na monitorovací stanici (viz Průvodce programováním, v sekci 10). Stiskem [\*] [ 2 ] systém podá informaci o druhu poruchy.

- 1. Vybitá baterie
- 2. Ztráta AČ napájení
- 3. Přerušená pojistka v obvodu sirény a pomocného výstupu
- 4. Neúspěšný pokus o komunikaci pokud se digitální komunikátor 8x neúspěšné pokusí o komunikaci s monitorovací stanicí, rozsvítí se toho světlo. Při pozdějším úspěšném pokusu o komunikaci světlo zhasne. Světlo zhasne také stisknutím [#].
- 5. Porucha požární smyčky otevření zóny naprogramované jako požární smyčka vyvolá rozsvícení tohoto světla.
- 6. Ztráta času v systémových hodinách když PC 1500 je poprvé připojen k napájení nebo resetován, je nutné nastavit do vnitřních hodin denní čas. (viz [\*][6] - Příkazy uživatele). Stiskem [#] se vrátíte do stavu READY.

Poznámka : Porucha nebude signalizována v případě testovacího vysílání s nenaprogramovaným časem.

Paměť poplachů : Poplachy vyvolané po předchozím aktivování se uloží v paměti. Stiskem [\*j[3] je možné tuto paměť prohlédnout. Paměť poplachů má tři úrovně - po aktivaci poplachové paměti, stisknutím jakékoliv klávesy se zobrazí další dvě úrovně poplachové paměti. S každým stisknutím klávesy, klávesnice pípne jednou, dvakrát, nebo třikrát, čímž indikuje, která úroveň je zobrazována. Pokud je panel aktivován, a objeví se poplach, první úroveň se posuna na místo druhé, druhá na místo třetí a třetí úroveň je zrušena. Světlo MEMORY se rozsvítí, pouze dojde-li k poplachu v předchozí aktivaci.

Stiskem [#] se systém vrátí do stavu READY.

Volání počítače pro DOWNLOADING ; Stisknutím [\*][4] se uskuteční volání počítače připojeného k telefonnímu modemu. Tento příkaz musí být umožněn v sekci 14. Sekce 26, 27 a 28 musí být naprogramována s telefonním číslem počítače, přístupovým kódem a identifikačním kódem panelu.

Poznámka : Tento příkaz může být naprogramován tak, aby vyžadoval uživatelský kód (viz sekce 14).

Uživatelské programování ; Příkaz [ \*][ 5 ] umožňuje uživateli programovat bezpečnostní kód číslo 2 - 6. První bezpečnostní kód je MASTER kód. Kód číslo 6 může být naprogramován jako kód pro jedno použití (viz sekce 13). Poznámka : Kód na jedno použití je vymazán pouze když je použit k aktivaci systému. Pokud je k aktivaci použití příkaz [ \*][ 0 ] , kód pro jedno použití nebude smazán.

Programování bezpečnostních kódů ; Stiskněte sekvenci [\*][5]<br>MASTER kód. Rozblikají se světla MEMORY, BYPASS a TROUBLE. MASTER kód. Rozblikají se světla MEMORY, BYPASS a Zónová světla indikují stav šesti bezpečnostních kódů.

Zhasnutá ...... kód není naprogramován svítí ...... kód je naprogramován blikající..... . kód je právě programován

Změna a přidání bezpečnostního kódu ; Stiskněte [ \* ][5] a MASTER kód. Stiskněte pořadové číslo kódu, který chcete programovat nebo změnit. Příslušné světlo se rozbliká. Vložte čtyřmístný bezpečnostní kód. Nepoužívejte [#] a [ \* ] . Po vložení čtyř číslic klávesnice **3x** pípne a zónové světlo přestane blikat. Pokud měníte již existující kód, nový kód bude naprogramován na jeho místo. Stiskem [#] systém přejde do stavu READY. Vymazání kódu ; Stiskněte [\*][5] a MASTER kód. Stiskněte číslo kódu, který chcete vymazat, příslušné zónové číslo se rozbliká. Vložte [\*\*\*\*]. MASTER kód nemůže být vymazán. Stiskem [\*] systém přejde do stavu READY. Pokud zapomenete MASTER kód a panel je desaktivován, naprogramujte nový MASTER kód použitím sekvence [\*][8], Kód pro instalaci, [2][1], nebo použijte druhého MASTER kódu k znovu naprogramování MASTER kódu.

Reset v paměti EEPROM : Pokud zapomenete MASTER kód a panel je aktivován, použijte metody resetování panelu popsané v sekci 30. Resetování není nezbytné, pokud je naprogramován druhý MASTER kód.

Uživatelské funkce ; Příkaz [\*][6] se užívá k zapínání a vypínání některých funkcí. Po zadání příkazu se rozbliká světlo MEMORY, BYPASS a TROUBLE.

Vložte [\*][6] MASTER kód a číslo dle seznamu :

[1] nastavování systémového času (vlož HH a MM)

- [2] čas pro automatickou aktivaci (vlož HH a MM)
- [4] rychlá aktivace povolena/zakázána
- [5] automatická aktivace povolena/zakázána
- [7] zvonkohra povolena/zakázána
- [8] test sirény
- [0] instalační test

Tato funkce se automaticky vypíná při aktivaci

Poznámka : Systémový čas musí být zadáván jako dvě číslice. HH - 01 02 .....23 24 MM - 01 02 .....58 59 Pokud je funkce zapnuta, klávesnice 3x pípne. Pokud je funkce vypnuta, klávesnice pípne 1x dlouze.

Nastaveni času ; [\*][6] MASTER kód [ 1], Pomocí této funkce se zadává systémový čas, který umožňuje automatickou aktivaci a periodické testovací vysílání. Při výpadku AČ napětí a snížení napětí baterie systém čas ztratí a je nutné čas nastavit. Tento stav je indikován světlem TROUBLE [6]. Porucha času není indikována, pokud není naprogramováno testovací vysílání,nebo automatická aktivace (viz Průvodce programováním, sekce 19).

Nastavení času automatické aktivace : [ \* ][6] MASTER kód [2]. PC 1500 může být naprogramován tak, že se bude aktivovat každý den ve stejný čas automaticky. Minutu před zvoleným časem siréna krátce zazní každých 10 sec (viz sekce 32). Pokud během této varovné minuty stisknete jakékoliv tlačítko, systém aktivován nebude. Automaticky se systém aktivuje až následující den. Tato funkce musí být povolena (viz bod 5 níže).

Rychlá aktivace ; [\*][ 6] MASTER kód [4]. Povolením této funkce může být panel aktivován pouhým stisknutím [ \* ] [0]. Kód vysílaný do monitorovací stanice je stejný jako kód pro MASTER kód.

Automatická aktivace : [\*][6] MASTER kód [5]. Tato sekvence zakazuje nebo povoluje funkci automatické aktivace. Čas musí být nastaven v sekci 19, nebo sekvencí [\*][6] MASTER kód [1],

Zvonkohra ; [\* ] [6 ] MASTER kód [ 6]. Povolením této funkce klávesnice vydá pět krátkých pípnutí, kdykoliv se zavře, či otevře zóna definovaná jako zpožděná, nebo okamžitá. K odstranění této funkce ze zón, kde není potřebná, se provede zrušením zóny ([\*][!]). Tato funkce pracuje pouze tehdy, je-li panel v desaktivovaném stavu.

Instalační test ; [\*][6] MASTER kód [0]. Tato funkce umožňuje závěrečný test systému, pokud je povolena, siréna zazní na 2 sec kdykoliv se kterákoliv zóna uvede do stavu alarmu.

Poznámka : Komunikátor vyšle příslušné otvírací a zavírací kódy. Není-li to nutné, je možno komunikátor vypnout (sekce 12).

Test sirény ; [\*][6] MASTER kód [8]. Použitím této funkce se rozezvučí na 2 sec siréna, bzučák klávesnice a zapnou se všechna světla na klávesnici.

Ovládáni pomocného výstupu ; [ \*][7 ] , nebo [\*][?] [Bezpečnostní kód]. Programovatelný pomocný výstup (PGM) může být ovládán z klávesnice. Může být použit pro ovládání dveřních otvíračů, dveřních zámků apod. (viz Programovací sekce 24). V závislosti na volbě v sekci 27 příkaz vyžaduje, nebo nevyžaduje vložení bezpečnostního kódu.

Instalační programování ; [\*][8] instalační kód. Veškeré instalační programování je popsáno v Průvodci programování. Implicitní instalační kód je 1500.

Aktivace bez vstupní prodlevy ; [\*J[9] Bezpečnostní kód. Použitím této funkce před aktivací je zrušena vstupní prodleva ve zpožděných zónách a zóny doma/odchod jsou automaticky zrušeny. Aktivací a použitím příkazu [\*][9] světlo ARMED bliká. Tento příkaz umožňuje uživateli zůstat v objektu a mít vstupní dveře střeženy okamžitým poplachem.

Noční aktivace ; [\*][! ] . Zóny automaticky zrušené použitím příkazu [\*][9] můžou být znovu aktivovány vložením příkazu [\*][!]. Světlo ARMED bliká dál a světlo BYPASS zhasne. Příkaz [\*][!] neobnoví zóny, které byly zrušeny  $manuálně ( [ * ] [ ! ] ) \bullet$ 

Rychlá aktivace ; [\*][ 0 ] . Tento příkaz je akceptován jako platný bezpečnostní kód, pokud je povolena funkce Rychlá aktivace. Tuto sekvenci není možno použít v desaktivaci systému.

Rychlé opuštění objektu ; Vložením [\*][0] do aktivovaného systému umožni uživateli opustit objekt jednou zpožděnou zónou. Tato funkce musí být povolena v sekci 32. Vložením [\*][0] do aktivovaného systému smí být porušena jedna jediná zpožděná zóna. Porušení jakékoliv jiné zóny způsobí poplach.

Klávesnicové zóny F E P : Systém obsahuje tři zóny aktivované z klávesnice.

zóna Fire (požár) - stisknutím této klávesy na dobu l sec způsobíte lokální přerušovaný poplach a vyslání příslušné zprávy monitorovací stanici. Klávesnice signalizuje přijetí příkazu sérií krátkých pípnutí.

zóna Emergency (nouze) - stisknutím této klávesy na dobu delší l sec panelu vyšle nouzový signál na monitorovací stanici. Klávesnice signalizuje přijetí příkazu sérií krátkých pípnutí a další sérií signalizuje úspěšné odeslání signálu monitorovací stanici. Lokální poplach sirénou se nespouští.

zóna Panic (policie) - stisknutím klávesy na l sec se vyšle příslušný signál monitorovací stanici. Signál se v sekci 12 programuje jako hlasitý, nebo tichý. V sekci 14 se programuje signál s odezvou na klávesnici, nebo tichý signál.

## Průvodce programováním

PC 1500 je kompletně programována z klávesnice. Veškerá data jsou uložena v paměti EEPROM, přístupné užitím kódu pro instalaci, nebo downloadingu. Pokud je instalační kód zapomenut, lze jej obnovit pomocí resetu ústředny, viz sekci 30.

Programování PC1500

Panel lze programovat pouze v desaktivovaným stavu. Vložte kód pro instalaci (1500). Chcete-li jej změnit, použijte programovací sekce 20. Po správném vložení kódu svítí LED ARMED, LED MEMORY, BYPASS a TROUBLE blikají.

Vložte číslo sekce, kterou chcete programovat. PC1500 obsahuje sekce 01 - 32 a každou lze programovat samostatně. Po vložení čísla sekce zhasne LED ARMED, klávesnice třikrát pípne a LED READY trvale svítí. Klávesnice nyní očekává data pro zvolenou sekci.

Většina sekcí vyžaduje zadávání dvojic číslic. Po zadání každé dvojice klávesnice dvakrát pípne. Po zadání čísla sekce zobrazují první čtyři LED v binární formě hodnotu první číslice příslušné sekce. Chcete-li ji změnit, jednoduše ji klávesnicí vložte. Chcete-li ji nechat nezměněnou stiskněte klávesu F. Po vložení nové číslice, nebo po stisknutí F se zobrazí hodnota další číslice. Po zadání požadovaných dat sekce, bzučák několikrát pípne a světlo ARMED zhasne.

Chcete-li programovat další sekci zadejte její číslo a postup opakujte. Není nutno zadávat všechny dvojice číslic. Zadáte-li pouze některé číslice, které chcete změnit a stisknete #, do paměti se uloží pouze data zadaná před stisknutím #.

Prohlížení uložených dat

Vložte číslo sekce, první čtyři LED představují v binární formě hodnotu první číslice. Stisknutím "F" se zobrazí další číslice. Na konci sekce bzučák několikrát pípne a panel se vrátí do programovacího režimu.

Poznámka : Touto metodou lze prohlížet pouze sekce 01-11, 20 - 24 a 26, 27, 28.

Prohlížení sekcí 12. 13,14. *16.* 31 a 32 Zónové LED se používají k signalizaci zapnutí příslušných funkcí. Stiskem příslušných kláves se funkce zapínají/vypínají, stiskem o se všechny funkce vypnou. Programování sekce se ukončí stiskem #.

Hexadecimální programování

Hexadecimální číslice A - F používané k programování některých sekcí jsou reprezentovány číslicemi 1-6 uvedenými stisknutím klávesy "\*", tzn. HEX  $A - v \log^2 x$ HEX  $B - v \overline{1} o \check{z} * 2*$ atd. "\*" stiskni před i po vložení číslice, poslední číslice v sekci konečnou "\*" nevyžaduje.

### Programové sekce

#### 01 První telefonní číslo

První telefonní číslo, které bude komunikátor vytáčet. Viz sekce 25. Po vložení čísla sekce 01 vložte telefonní číslo. Zadávání čísla ukončete vložením #. Požadujete-li vyčkání dalšího oznamovacího tónu (u pobočkových ústředen) vložte HEX D mezi číslicemi. Chcete-li vložit mezi čísla pauzu cca 4 sec, zadejte HEX C. Chcete-li vytočit "\*" vložte HEX B. Celkový počet číslic, včetně řídících znaků,nesmí převýšit 16. Programování ukončete #.

#### 02 První kód zákazníka

První kód zákazníka je vždy vysílán na telefonní číslo k identifikaci zákazníka. Vložte 4 číslice. Pokud se vyžaduje vyslat O, vložte jako HEX A. Pokud je požadováno zadat třímístný kód (např. v 3/1 formátu) vložte O jako poslední číslici.

#### 03 Druhé telefonní číslo

Druhé telefonní číslo, na které bude telekomunikátor vysílat. Viz sekce 01.

04 Druhý kód zákazníka

Druhý kód zákazníka sloužící k identifikaci zákazníka na druhém telefonním čísle. Viz sekce 02.

#### Přenosové kódy 05 - 10

Tyto sekce se používají k programování přenosových kódů komunikátoru, které jsou přenášeny spolu s číslem zákazníka. Nejsou-li naprogramovány, přenos se neprovede. Nechcete-li informaci přenášet, nechtě je nenaprogramované, nebo vložte 00. Sekce 05 a 06 mají 6 přenosových kódů. Sekce 07, 08 a 10 mají 7 přenosových kódů a sekce 09 má 8 přenosových kódů. Po zadání čísla sekce systém očekává sérii dvojic číslic. Po vložení každé dvojice klávesnice pípne. Po dokončení programování sekce klávesnice několikrát pípne, světlo READY zhasne a světlo ARMED se rozsvítí.

05 Přenosové kódy zónových poplachů

Klávesnice očekává vložení dalšího čísla sekce.

Vložte kódy, které mají být přeneseny při alarmech na jednotlivých zónách.

06 Obnovovací kódy zónových poplachů Tyto kódy se vysílají při obnovení pohotovostního stavu na zónách.

#### 07 Zavírací kódy a kód částečného zavření

Kódy se přenášejí pro identifikaci uzavření (aktivaci) přístupovým kódem 1 -6. Kód částečného uzavření (sekce 14) se vysílá, je-li systém aktivován s jednou či více zónami zrušenými. Uzavírací kód se vysílá po uplynutí doby pro odchod. Je-li systém otevřen (dezaktivován) před uplynutím této doby, signál se nevysílá. Kód částečného uzavření se vysílá společné s uzavíracím kódem. Je-li použito k uzavření systému příkazu "rychlé uzavření", [\*][0] nebo funkce automatického uzavření, vyšle se kód číslo 1.

08 Otevírací (dezaktivační) přenosové kódy, kód po alarmu Prvních 6 přenosových kódů odpovídá 6 uživatelským kódům, které jsou použity pro dezaktivaci systému. Pokud je naprogramován kód Po alarmu, bude odeslán monitorovací stanici, pokud došlo během předchozí aktivace k poplachu.

09 Kódv prioritních alarmů Tyto kódy se užívají pro přenos prioritních alarmů dle tabulky.

- přerušená požární smyčka

- alarm z klávesy "P"
- alarm z klávesy "F"
- alarm z klávesy "E"
- obnovení celistvosti požární smyčky
- uvolnění klávesy "P"
- uvolnění klávesy "F"
- uvolnění klávesy "E"

10 Kódy pomocných alarmů Kódy se vysílají při událostech dle tabulky.

- nízké napětí baterie
- výpadek sítového napájení
- porucha pojistky
- obnovení napětí baterie
- obnovení sítového napájení
- pojistka OK

- kód automatického testu (není vysílán, pokud je zvolen periodický DOVNLOADING) sekce 14 LED 3. Pro provádění automatického testu musí být naprogramována doba mezi testy (sekce 17) a čas testu sekce 19.

11 Definice zón Po zadání čísla sekce systém očekává 6 dvojic číslic. Každá dvojice definuje zónu. První číslice - rozlišuje, zda zóna způsobí tichý nebo hlasitý alarm a

zda bude mít zóna rychlou nebo pomalou odezvu. Odezva smyčky může být naprogramována v sekci 17 od 10 do 990 msec. Implicitní hodnota je 500 msec. Rychlá smyčka má odezvu 10 msec.

- [0] pomalá & hlasitá
- [1] pomalá & tichá
- [2] rychlá & hlasitá [3] - rychlá & tichá

Druhá číslice - rozlišuje typ zóny dle tabulky.

[0] - standardní zpožděná smyčka - běžné užívaná na vstupní/výstupní dveře, s dobou pro odchod a pro příchod. Doba pro odchod začíná plynout po zapnutí systému. Smyčka může být otevřena a zavřena během této doby bez způsobení poplachu. Je-li smyčka otevřena po uplynutí této doby začíná plynout doba pro příchod. Během plynutí vstupní doby klávesnice bzučí a upozorňuje, že je třeba systém vypnout. Pokud je systém vypnut během této doby alarm nebude generován. Implicitní hodnoty jsou 30 sec vstupní prodleva a 45 sec doba pro odchod. Obé doby mohou být nezávisle programovány v sekci 17. Všechny smyčky definované jako [0] budou mít prodlevy programované v sekci 17.

[1] - okamžitá smyčka - tato smyčka je běžně užívána pro okenní a dveřní kontakty a má standardní dobu pro odchod, ale je okamžitá pokud je otevřena po jejím uplynutí.

[2] - vnitřní smyčka - tato smyčka je běžně užívána pro vnitřní pohybové detektory a má standardní dobu pro odchod. Smyčka má také standardní dobu pro příchod tehdy, je-li předtím otevřena zpožděná smyčka. Vstoupí-li osoba do objektu jinou cestou než dveřmi označenými jako vstupní/výstupní a smyčka [2] je přerušena, je generován okamžitý poplach.

[3] - vnitřní smyčka s funkcí doma/odchod - pracuje stejné jako předcházející typ s následující výjimkou. Když je systém aktivován a během doby pro odchod není přerušena zpožděná smyčka, smyčka typu [3] je automaticky zrušena. Je-li naprogramováno v sekci 32, smyčka [3] má po přerušení standardní vstupní prodlevu.

[4] - 24 hodinová smyčka - siréna - vždy aktivní smyčka, nezávisle na stavu systému. Výstup - siréna.

[5] - 24 hodinová smyčka - siréna/bzučák - pracuje stejně jako [4]. Výstup - siréna, je-li systém aktivován. - bzučák klávesnice, je-li systém dezaktivován.

[6] - 24 hodinová smyčka - bzučák - pracuje stejně jako [ 4 ] . Výstup bzučák klávesnice vždy.

[7] - Pomocná zpožděná smyčka s jiným zpožděním - pracuje stejně jako<br>[0], vstupní a výstupní časy mohou být nezávisle nastaveny v sekci [0], vstupní a výstupní časy mohou být nezávisle nastaveny v sekci 17.Pokud je v sekci 32 nastavena LED *5* na ON, může být systém aktivován i když je smyčka [7] otevřena. Systém může být aktivován také pokud je smyčka 8 uzavřena, a potom může být otevřena pouze před uplynutím doby pro odchod. V obou případech bude smyčka [7] neaktivní dokud neuplyne doba pro odchod a smyčka není uzavřena.

[8] - požární smyčka - kterákoliv ze 6 zón může být programována jako požární smyčka. Při zkratování EOL rezistoru se aktivuje alarmový signál v přerušovaném režimu. Přerušení požární smyčky rozsvítí LED TROUBLE a vyšle naprogramovaný kód. Vyslání kódu je zpožděno o 30 sec. Pokud je poplach pozastaven stisknutím #, signál je ukončen *a* přenos signálu na monitorovací stanici se neprovede. Pokud je poplach ukončen a všechny požární detektory nejsou v klidovém stavu, poplach je po 90 sec. opakován a po dalších 30 sec se provede přenos poplachového kódu. Pro nastavení kouřových detektorů do pohotovostního stavu je nutno zajistit vyčištění detekční komory od částic kouře a zresetovat je stisknutím [\*] a [7]. Viz sekce 24. stisknutím [\*] a [7] se na 5 sec přeruší napájení do kouřových detektorů *a* pokud jsou detektory čisté, vrátí se do pohotovostního stavu. Pokud je v detektorech ještě kouř, poplach se obnoví a postup je nutné opakovat.

12 První konfigurační kód

Po zadání čísla sekce svítí odpovídající LED. Nastavte dle tabulky.

#### LED

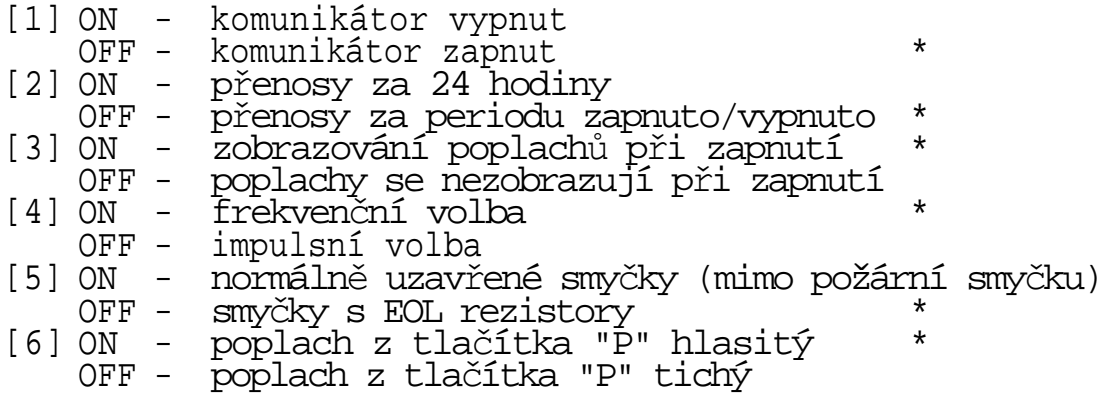

\* - implicitní hodnoty

Poznámka : Frekvenční volba přejde po dvou neúspěšných pokusech komunikaci na impulsní volbu.

13 Druhv konfigurační kód

#### LED

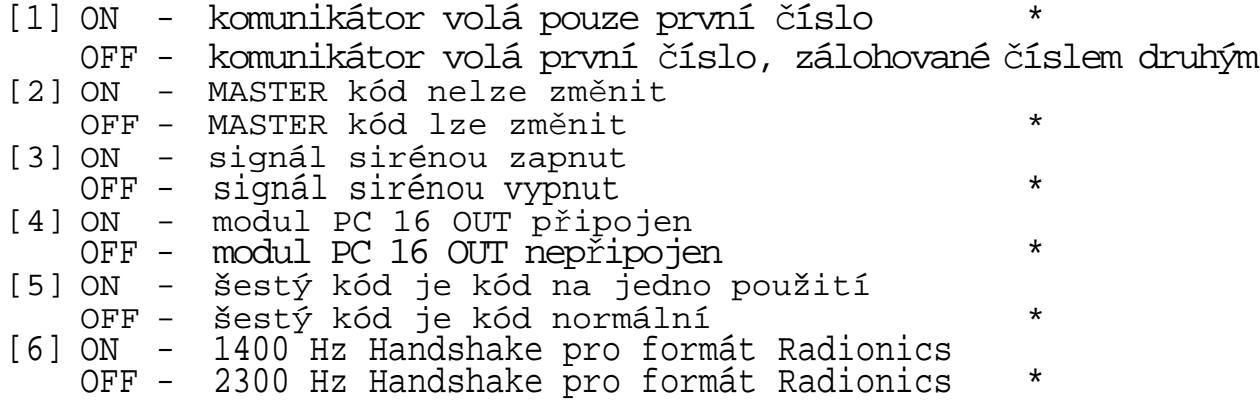

\* - implicitní hodnoty

#### 14 Třetí konfigurační kód

LED

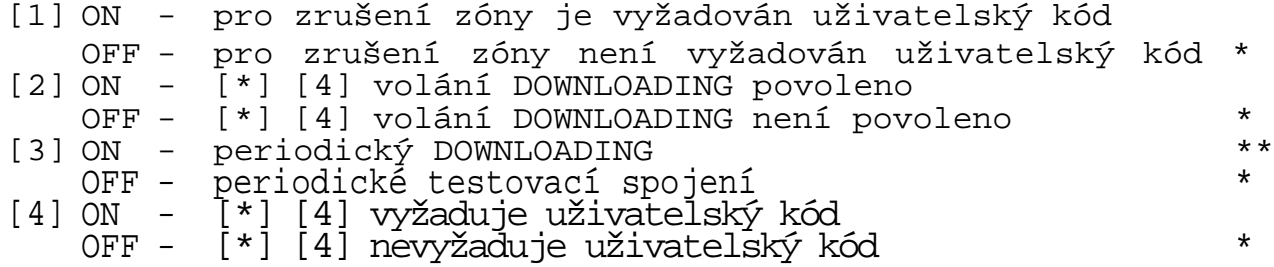

[5] ON - klávesa "P" má hlasitou odezvu na klávesnici \*

- OFF klávesa "P" nemá hlasitou odezvu na klávesnici
- [6] ON identifikace částečné aktivace \* OFF - bez identifikace
- \* implicitní hodnoty

\*\* - v sekci 17 musí být naprogramován interval mezi DOWNLOADING v sekci 19 musí být naprogramován čas pro DOWNLOADING

#### 15 - nastavení komunikátoru

Sekce očekává vložení dvou dvojic číslic. První číslo představuje maximální počet přenosů (párů alarm - obnovení), za periodu určenou v sekci 12. Povolené hodnoty jsou 00 - 99. Vložení 00 představuje, neomezený počet přenosů. Druhé číslo představuje zpoždění (v sec.), před odesláním kódu.Povolené hodnoty jsou 00 - 99 sec. Všechny 24 hod.a požární smyčky jsou vždy bez zpoždění. 16 Maskování zrušeni zón

Použijte stejného způsobu programování jako v sekci 12. Když zónová LED svítí, zóna může být zrušena, když nesvítí zónu zrušit nelze (užitím příkazu [ \* ] [ ! ] ) . Požární zónu nelze zrušit.

#### 17 Systémové časy

- 1) Vstupní prodleva (01-99 sec), implicitní hodnota 30 sec
- 2) Doba pro odchod (01-99sec), implicitní hodnota 45 sec
- 3) Doba akustického signálu (01-99 min), implicitní hodnota 4 min
- 4) Zpoždění odeslání signálu o výpadku sítového napájení 01-99 min, implicitní hodnota 30 min
- 5) Doba odezvy pomalé smyčky (01-99 x 10 msec), implicitní hodnota 500 msec
- Poznámka : Odezva rychlé smyčky je pevně nastavena na 10 msec.
- 6) Cyklus testovacího přenosu (01-99 dní), implicitní hodnota 30 dní
	- Cyklus společný pro DOWNLOADING a pro testovací přenos.

#### *18 Časy* pomocné zpožděné smyčky

Tato sekce vyžaduje dva trojčíslicové vstupy k nastavení pomocné vstupní a výstupní prodlevy. Vstupní prodleva - 000 až 255 sec se implicitně 45 sec. Výstupní prodleva - 000 až 255, implicitně 60 sec.

#### 19 Časy systémových hodin

Tato sekce vyžaduje 2 číslicové vstupy k nastavení času automatického zapnutí a času automatického testovacího spojení. Implicitně je nastaveno 9999 tzn. žádné automatické zapnutí, ani testovací spojení se nevyžaduje, čas se zadává ve tvaru HHMM, kde HH - 00 až 23 hod a MM - 00 až 59 min. Testovací spojení nebo periodický DOWNLOADING je nutno zvolit v sekci 14 a 17. Kód pro automatický test se volí v sekci 10.

Poznámka : Pokud je naprogramován automatický test,(nebo automatické zapnutí, je ztráta systémového času (při výpadku sítového napájení a špatném stavu záložní baterie) signalizován světlem TROUBLE.

20 Nový kód pro instalaci

21 Nový MASTER kód 22 Druhý MASTER kód

Po zadání čísla sekce 20, 21, 22 vložte nový čtyřmístný kód. Použijte pouze číslic 0-9.

#### 23 Komunikační formáty

Používají se dle druhu monitorovacího zařízení.

#### 24 Programovatelný vystup

Programovatelný výstup (svorka PGM).

[01] - dvousekundový vstupní impuls před vytáčením telefonního čísla komunikátorem (používá se u pobočkových ústředen).

[02] - pomocný výstup bez přístupového kódu - stisknutím [ \* ] [7], výstup na 5 sec sepne.

[03] - pomocný výstup s přístupovým kódem - jako [02], k aktivaci je třeba použít jakýkoliv uživatelský kód.

[04] - pětisekundový resetovací impuls - výstup má obrácenou funkci, je trvale sepnut, po stisknutí [ \* ] [ 7 ] se výstup na 5 sec rozepne (používá se pro resetování kouřových detektorů).

[05] - výstup je sepnut po dobu vstupní a výstupní prodlevy (možno použít pro osvětlení vstupné/výstupních dveří.

[06] - výstup je sepnut, pokud bzučí bzučák klávesnice.

[07] - status systému - výstup je sepnut, pokud je systém aktivován, po dezaktivaci se výstup rozepne.

[08] - poplachový výstup - výstup se sepne při poplachu a zůstane sepnut dokud není panel dezaktivován.

[09] - porucha komunikace - výstup se sepne, po 8 neúspěšných pokusech systému o spojení s monitorovací stanicí. Výstup zůstane sepnut, dokud komunikátor nenaváže spojení s monitorovací stanicí, nebo dokud není na klávesnici potvrzen signál TROUBLE.

25 Směrování komunikátoru Tato sekce vyžaduje 4 jednočíslícové vstupy číslic 0-3. Definuje, jak bude komunikátor volat telefonní čísla naprogramovaná v sekcích 01-03.

- zónové poplachy a obnovovací kódy
- otevření a zavření systému pomocí uživatelských kódů
- prioritní alarmy a obnovovací kódy
- pomocné poplachy a obnovovací kódy

Vložte jednu číslici pro každou kategorii, implicitně l pro všechny skupiny. [0] - neprovádí se přenos

[1] - komunikátor volá první číslo, zálohované druhým číslem, pokud je nastaveno v sekci 13, a panel vykonal osm neúspěšných pokusů na telefonním čísle 1.

- [2] komunikátor volá pouze druhé číslo
- [3] komunikátor volá vždy obé čísla

#### 26 Telefonní číslo pro DOWNLOADING

Panel volá toto číslo pokud je vložen příkaz [\*] [ 4], nebo je-li naprogramován automatický DOWNLOADING. Viz sekce 14. Telefonní číslo se zadává stejné jako v sekci 01.

27 Přístupový kód pro DOWNLOADING Čtyřmístný kód, který použije počítač pro přístup do systému při DOWNLOADINGU. Používají se číslice 0-9. Implicitně nastaven 1515.

28 Identifikační kód panelu Čtyřmístný kód, kterým počítač identifikuje systém. Implicitní nastavení 1501.

29 Pro budoucí použití

30 Softwarový reset Vložením čísla sekce klávesnice několikrát pípne, LED TROUBLE svítí během postupu resetu. Programové nastavení se vrátí k implicitním hodnotám.

Poznámka : Hardwarový reset Pokud je zapomenut kód pro instalaci a softwarový reset nelze provést, použijte následující metody.

- 1) odpojte napájení
- 2) zkratujte svorky na panelu označené EEPROM RESET
- 3) zapojte panel k napájení na 10 sec
- 4) odstraňte zkrat

Stejně jako při softwarovém resetu se panel vrátí k implicitním programovým datům.

31 Čtvrtý konfigurační kód

Použijte stejnou programovou metodu jako v sekci 12.

LED

- [1] pro budoucí použití
- [2] pro budoucí použití
- [3] pro budoucí použití
- [4] ON zobrazování zrušených zón při systému zap i vyp OFF - zobrazování zrušených zón pouze při vypnutém systému